# Deposit - Deposit By Type Report

Last Modified on 05/01/2019 9:58 am EDT

#### Report Description

The Deposit By Type report displays deposit allocations sorted by category for each facility. This report can also be searched by invoice number.

#### Report Conditions

- Leaving the date fields blank will pull all data up until the current date
- When a From Date is entered, data will pull from that date until the current date

#### Sample Report

Click the report name to view a sample: Deposit By Type Report.xlsx \

## Accessing the Report

1. From the Reports menu, click Financial

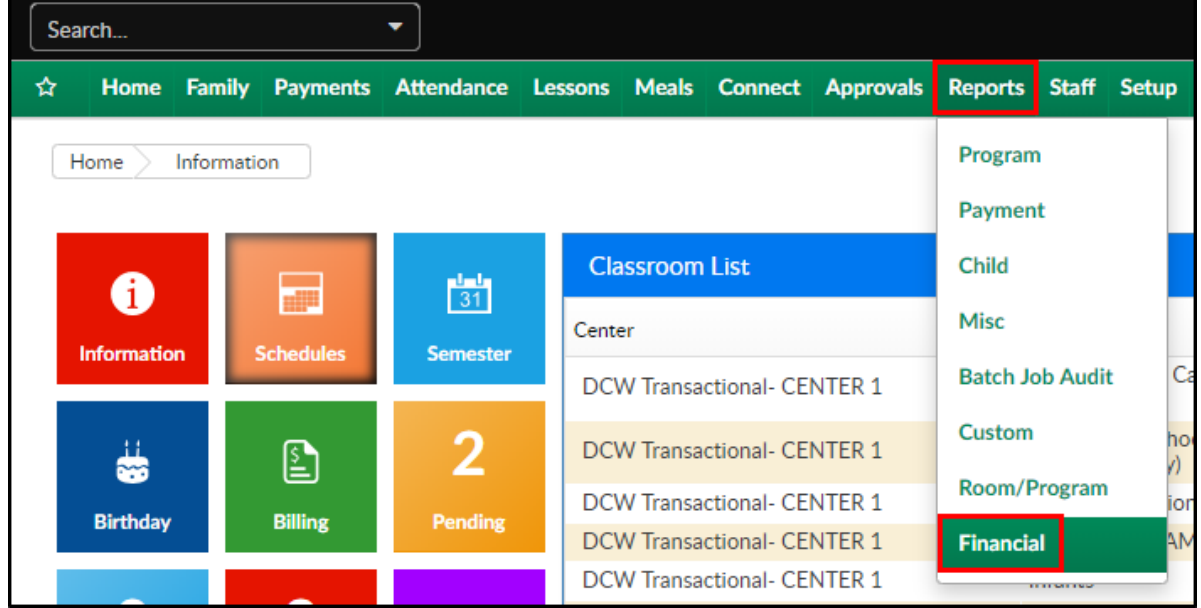

2. From the Report Category drop-down, select Deposit

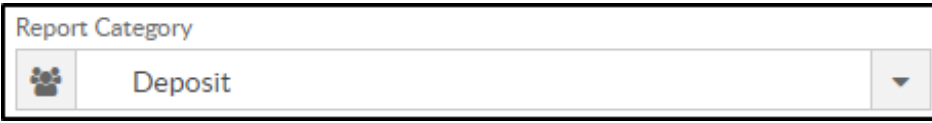

3. Choose Deposit By Type Report from the Report drop-down

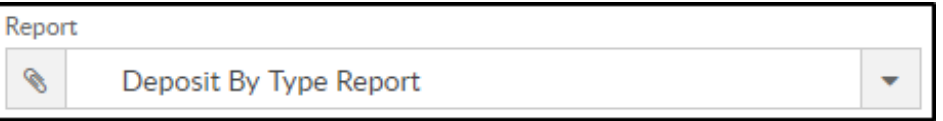

- 4. Select any necessary Search Criteria
	- Center select the business level or a center
	- From Date select a date to pull date for a specific date range
	- To Date select a date to pull date for a specific date range
	- o Invoice # From to search invoice numbers, enter the starting number here
	- o Invoice # To to search invoice numbers, enter the ending number here
- 5. Click Create Report
- 6. The requested report will open in Excel format

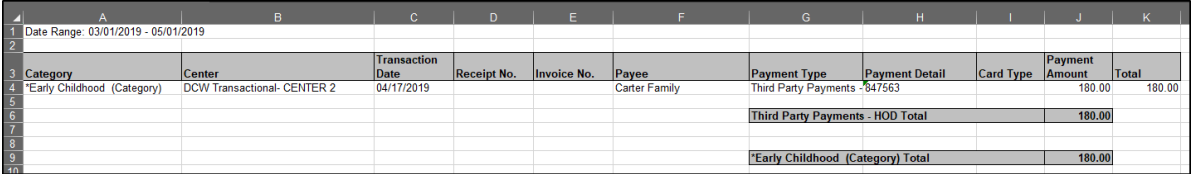

### Report Fields

- Category
- Center
- Transaction Date
- Receipt No.
- Invoice No.
- Payee
- Payment Type
- Payment Detail
- Card Type
- Payment Amount
- Total